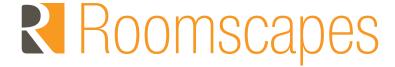

# How-To Pair & Program a Shade Motor & Remote **Control: Step-By-Step Instructions**

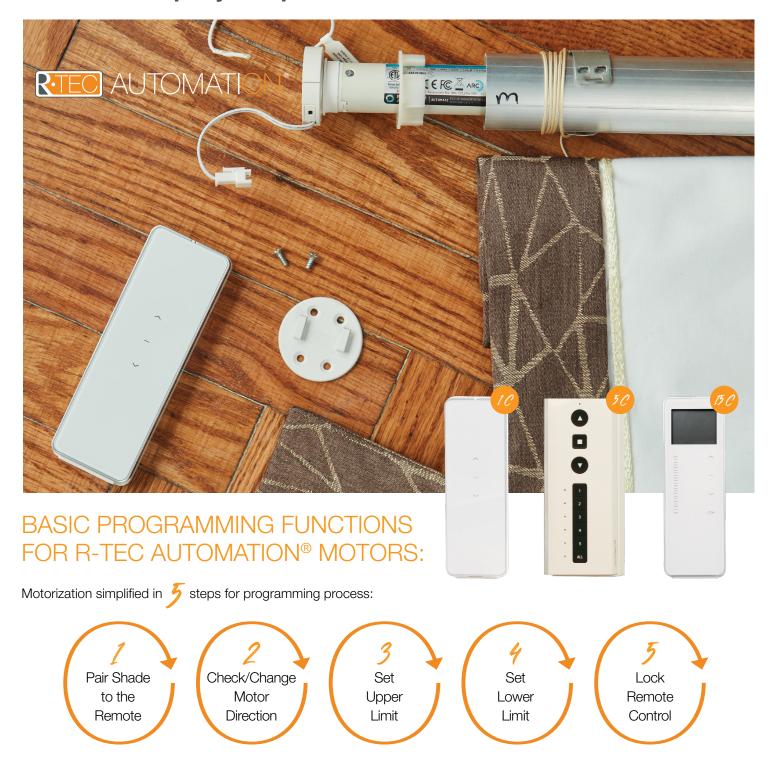

- Basic programming functions will be the same whether you're using a single channel, 5 channel or 15 channel remote control.
- On multi-channel remote controls, you must select the channel for the shade prior to pairing to remote control and the shade.

## SELECTING A CHANNEL (15 CHANNEL REMOTE)

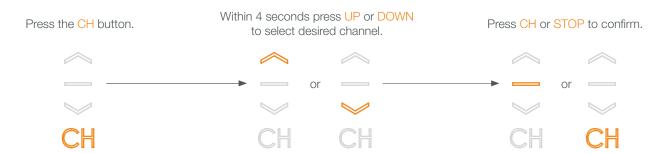

Response

LCD screen will begin to flash

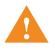

### **IMPORTANT**

If no button is pressed within 4 seconds, the channel selection will automatically be confirmed.

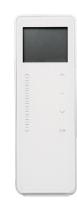

## PAIR MOTOR WITH CONTROLLER

Select a channel (15) on the controller.

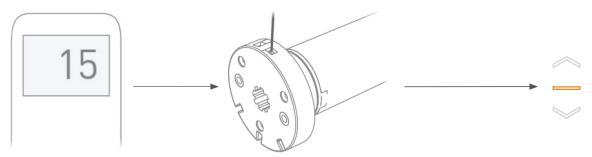

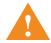

Consult your user manual for information on selecting channel.

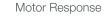

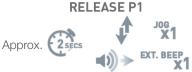

Motor Response

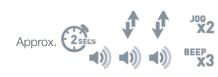

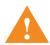

Motor is now in step mode and ready for setting limits.

- Set the remote to the desired channel.
- Hold P1 Button on the Motor for 1 Jog and 1 Beep.
- Within 4 seconds, Press and Hold STOP on Remote until the motor jogs and beeps.
- \*Note: you can't pair to channel "ALL" or "0"
- Next, test the Shade travel direction.

- The motor will be in step mode so it will only move in short increments.
- Is the motor travel direction correct?
- If the motor is not traveling in the right direction, press UP and DOWN at the same time until the motor jogs.

Before the shade limits are set, a short tap on the buttons will cause the shade to move in small steps. A long press will provide continuous travel of the shade.

NOTE: Damage to the shade may occur when operating the motor before setting the limits.

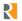

## CHANGE MOTOR DIRECTION

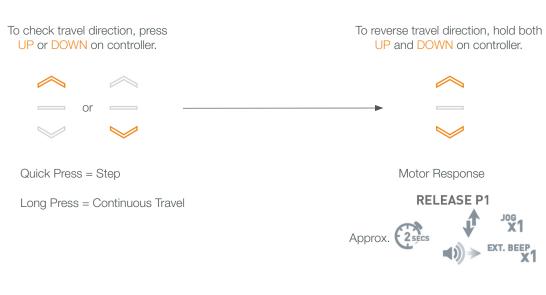

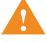

### **IMPORTANT**

Damage to window treatment may occur when operating motor prior to setting limits. Attention should be given.

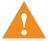

### **IMPORTANT**

Reversing motor direction using this method is only possible during initial set up.

## SET THE UPPER LIMIT

Move shade to the desired highest or lowest position by pressing the UP or DOWN on the controller.

To save upper limit, hold UP and STOP.

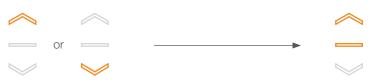

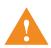

Cycle shade up and down prior to setting limits to settle fabric

Initial set up is now complete.

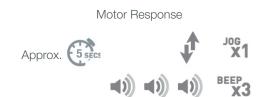

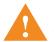

After setting limits, motor will automatically exit from initial set up mode.

## SET THE LOWER LIMIT

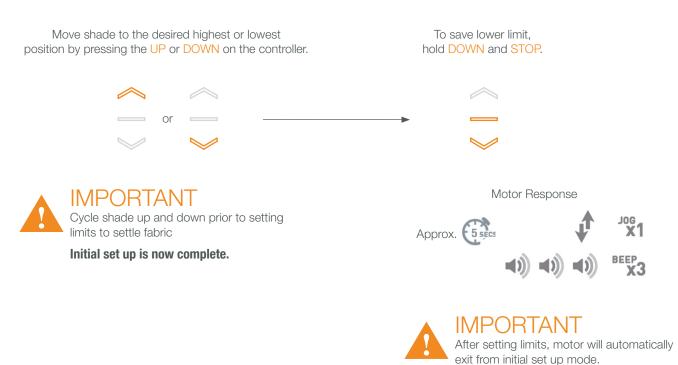

## (5) SET A FAVORITE POSITION

Move shade to the desired position by pressing the UP or DOWN button on the controller.

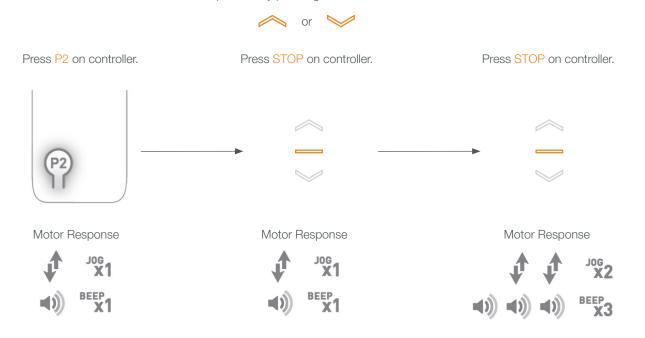

### LOCKING THE REMOTE

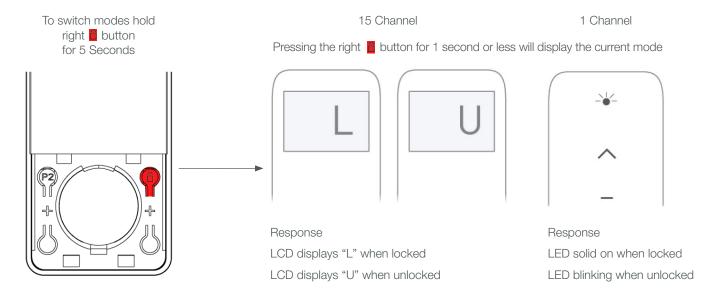

Hint: On Surface mount switch, press and hold the stop button for 15 seconds to lock the remote.

NOTE: If the 'P2' button is inadvertently pressed while pulling the plastic tab to establish contact between the battery and the circuit board, the result is that the remote control is toggled out of the 'ARC" protocol and into the "'EL' protocol which will render the remote control useless until the protocol is switched back. Refer to the remote control programming instructions to remedy this issue.

WATCH the video!! > bit.lv/fan-fold-large-draperies

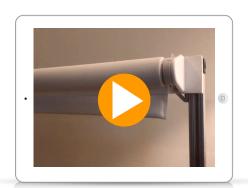

### HIDE EXTRA CHANNELS ON A MULTI-CHANNEL REMOTE CONTROL

On a multi channel remote control, you may not need all of the channels so it's a good idea to hide the extra channels.

You may have a 15-channel remote where you only need channel 1-5. Here is how to do this:

- 1. Press channel & stop together.
- 2. Press up and down while holding the channel button to include the highest channel you want to include, in this case channel 5.
- 3. To check, tap the channel button and then run through the channels. You should now have channels 0-5.
- 4. To reset to 15 channels, press channel and stop again.
- 5. While holding channel, tap stop. The number 15 will start blinking.
- 6. There are now 15 channels.

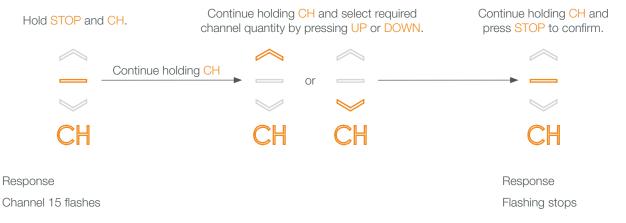

For more programming basics, watch the video > <u>Installing and Programming for Motorization</u>

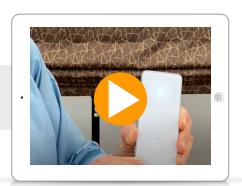

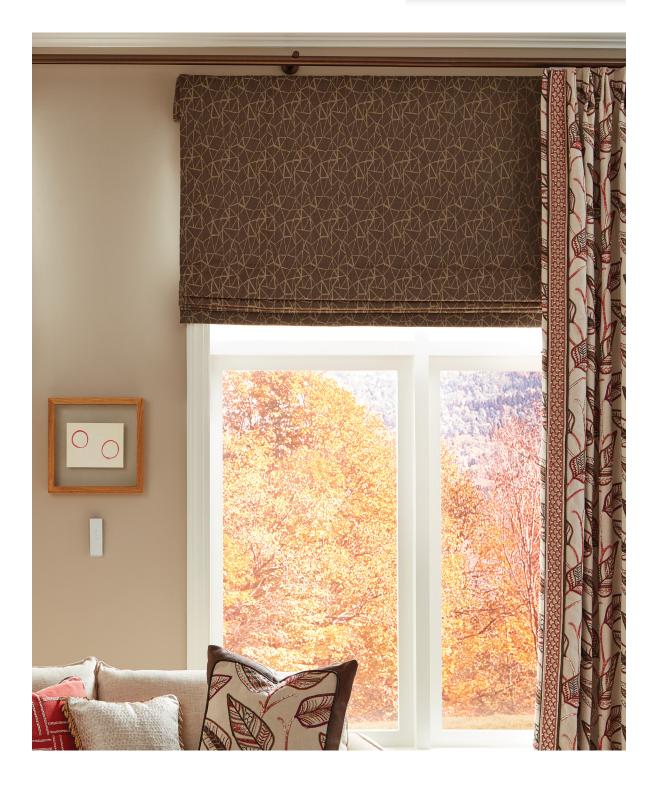